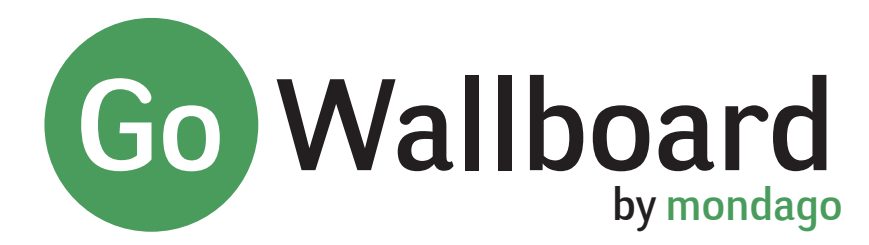

v3.0 BULLETIN

**Wallboard v3.0** has introduced to include user feedback and experiences provided from previous versions plus the significant feature updates herein.

# **What is Go Wallboard?**

Go Wallboard presents a real-time view for BroadWorks Standard and Premium Call Center agent and queue statistics. For example; calls queueing, agents available, abandoned calls, average queue time, average talk time etc.

#### **Easy to install**

Go Wallboard is installed directly onto a PC and requires no additional infrastructure. It connects directly to the BroadWorks XSP server using Call Center supervisor credentials and will automatically monitor the queues and agents configured for the Supervisor.

**New Features**

# **Set up wizard**

The set up wizard is designed to help a user add a new Wallboard view. It automatically runs at initial installation and can be run at any other time directly from the Configuration menu. The wizard will first check the BroadWorks settings and then provide intuitive options to select and configure the preferred layouts.

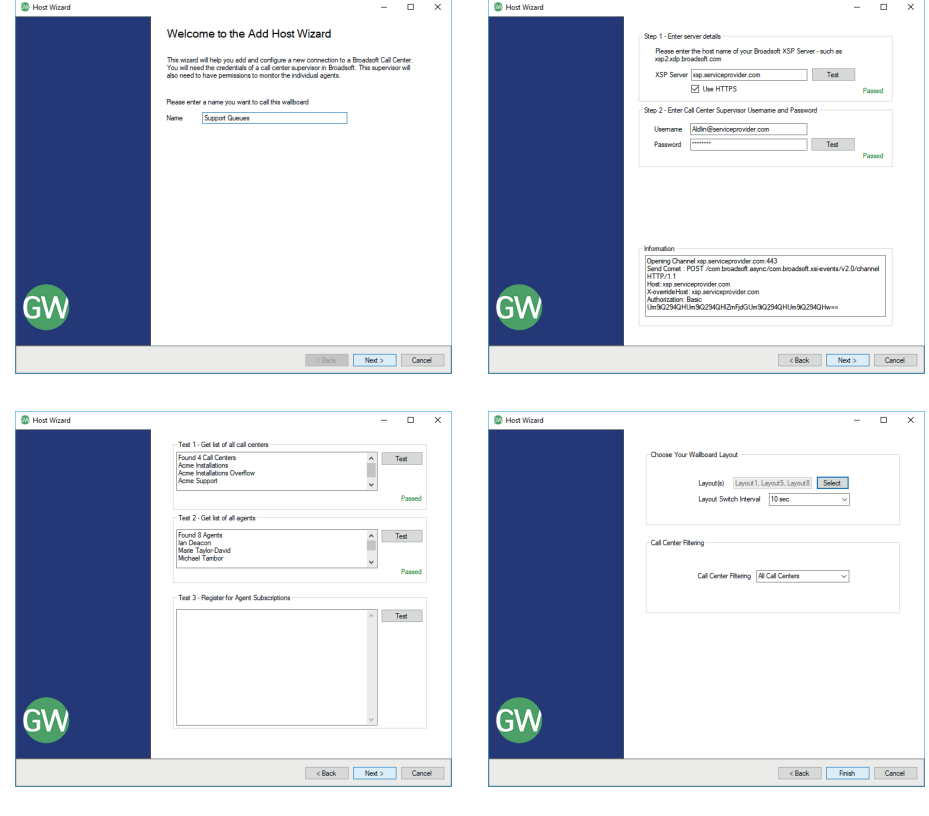

# **CRM Integration**

Version 3.0 utilises the power of Mondago's extensive range of CRM and business application integration libraries to enable the displaying of customer information against agent calls.

Note: No additional licenses are required for this feature.

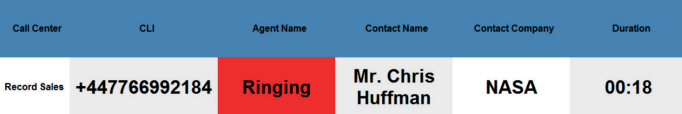

# www.gointegrator.com

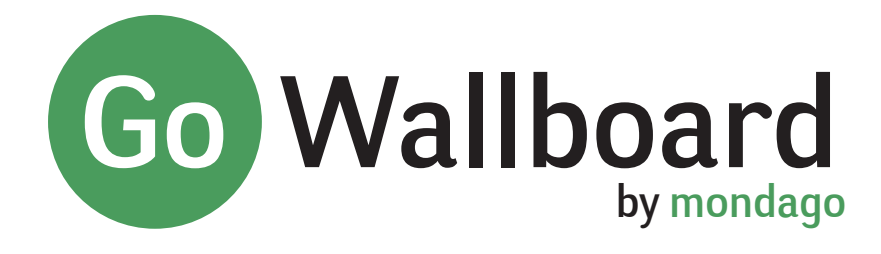

 $\overline{\mathbf{x}}$ 

☑ Use HTTPS

v3.0 BULLETIN

**Wallboard v3.0 has** introduced to include user feedback and experiences provided from previous versions plus the significant feature updates herein.

**More New Features**

# **Automatic Layout Switching**

This option allows the Wallboard view to switch between different layouts at a pre-set interval.

# **Manual Layout Switching**

Introduced in a later version of the previous release but worth mentioning again, this option allows the user to switch a layout without going into the configuration screen.

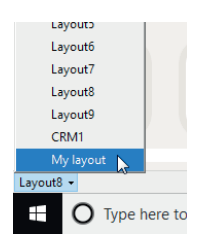

**x1 x5**

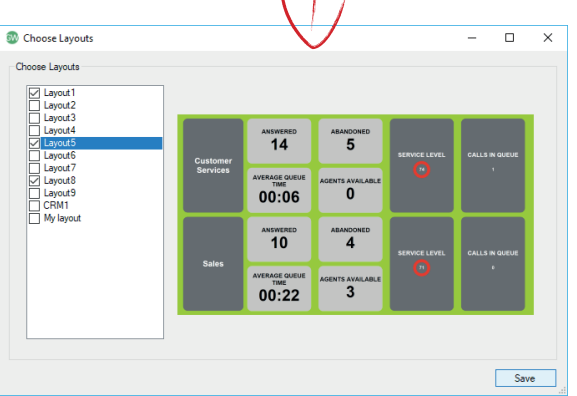

#### **Layout Selector**

The Layout Selector provides a graphical view of each available layout during the configuration stage, making it easier to select the preferred layout(s).

## **Additional browser connections**

The number of simultaneous browser connections allowed to the Wallboard host has been extended from one to five.

## **Customised Layouts**

**GM** Falit

Name

Heemame

Pass

**Lavorite** 

Lavout Switch Interval

Call Center Filtering All

Web server port

**Test Settings** 

Host Configuration Thresholds Advanced

Support Queues xsp.serviceprovider.com

Aldlin@serviceprovider.com

Lavout 1. Lavout 5. Lavout 8 Select

 $10<sub>sec</sub>$ 

 $N/A$ 

30 set<br>1 min<br>2 min<br>5 min

 $10<sub>mi</sub>$ 

Users familiar with basic HTML programming can now design their own preferred layouts. Sample layouts are provided plus an online guide.

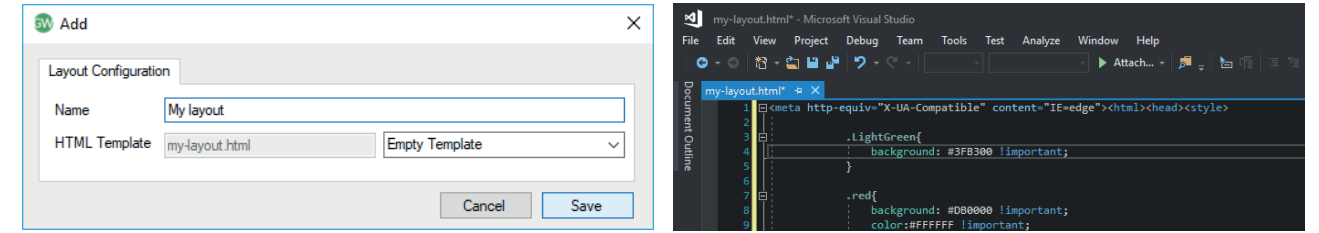

**Don't forget: we can still write your own preferred layout for a small fee.**

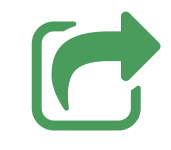

**New Statistics**

Overflow - Total number of calls that have overflowed from a queue.

**Logos, trademarks, service marks and product names displayed within this document whether or not appearing in large print or with or without the trademark symbol are registered**  and unregistered trademarks of Mondago, Broadsoft or of other respective third parties. Your access to this document should not be construed as granting, by implication, estoppel or<br>otherwise, any license or right to use a **not acquire any ownership rights by possessing this copyrighted material.**